# **Taking Videos in YouTube™ Format**

You can share your enjoyable memories with family and friends easily by posting your videos on the video sharing website YouTube™. Through upload shooting, videos that are suitable for uploading to YouTube™ (within 10 minutes) may be taken directly.

### **Memo :**

For more information on YouTube™, please visit the following website. <http://www.youtube.com/>

*1* Select video mode.

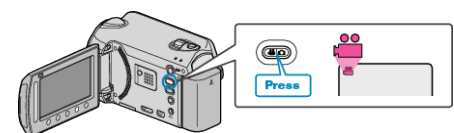

- The video mode icon appears.
- *2* Press the UPLOAD button and switch on the function. Go to step 3. • The mode switches between ON and OFF with every press.

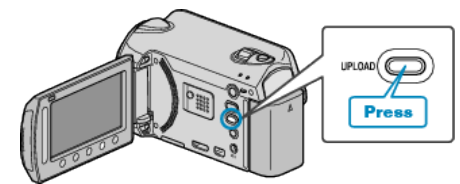

- 0 The mode switches between ON and OFF with every touch.
- When set to ON, a " $\bigoplus$ " mark appears on the screen.
- 0 To cancel this setting, set to "OFF".
- *3* Start recording.

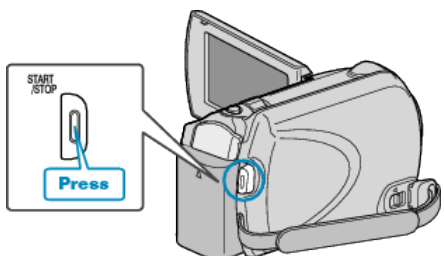

- Press again to stop.
- 0 The maximum recording length of a video in upload mode is 10 minutes.

Recording stops automatically after 10 minutes.

#### **Memo :**

- 0 Upload recording can only be performed for up to 10 minutes, the time limit of YouTube™.
- 0 Changing videos to the file format for uploading cannot be performed on this unit.

To upload video files, refer to "Uploading Videos" below.

0 The upload recording icon disappears when recording stops. To record another video in upload mode, perform the settings again.

## **Uploading Videos**

You can upload your videos to YouTube™ using the provided software "Everio MediaBrowser".

- Install the software on your computer and connect this unit to the computer.
- 0 For details on how to use the software, refer to the help file.

## **Trouble with Uploading Videos**

- Check if you have created an account with YouTube™. (You need a YouTube™ account to upload files to YouTube™.)
- 0 Refer to "Q&A", "Latest Information", "Download Information", etc. in "Click for Latest Product Info" in the help file of the provided software "Everio MediaBrowser".